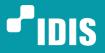

One Solution. One Company.

# **SN-7**

# **Security Hardening Guide**

Version 1.1.1 (Feb. 25. 2020)

www.idisglobal.com | www.idis.co.kr

©2019 IDIS Co., Ltd. All rights reserved. IDIS and identifying product names and numbers herein are registered trademarks of IDIS Co., Ltd. All non-IDIS brands and product names are trademarks of their respective companies. Product appearance, build status and/or specifications are subject to change without notice.

## **Table of Contents**

| Abbre                                                                       | eviation                                                                                                    | . 3                                                                    |
|-----------------------------------------------------------------------------|----------------------------------------------------------------------------------------------------|------------------------------------------------------------------------|
| 1                                                                           | Introduction                                                                                                    | 4                                                                      |
| <b>2</b><br>2.1<br>2.2<br>2.3<br>2.4                                        | Overview of IDIS Security Features<br>Security Features List<br>Default Security Configuration<br>Security Levels<br>Personal Information Security Configuration | 5<br>6<br>8                                                            |
| <b>3</b><br>3.1                                                             | Data Security Features                                                                                                    |                                                                        |
| 3.2<br>3.3<br>3.4<br>3.5                                                    | Chained Fingerprint<br>Password Encryption                                                                                                    | 10<br>12<br>12                                                         |
| <b>4</b><br>4.1                                                             | Transmission Security Features                                                                                                    |                                                                        |
| 4.2<br>4.3<br>4.4                                                           | FEN (For Every Network) Security<br>IDIS Web Server<br>ICM (IDIS Cloud Manager) Security                                                                         | 18                                                                     |
| 5                                                                           | Access Security Features                                                                                                    |                                                                        |
| 5.1<br>5.2                                                                  | Closed Network with Separate Subnet                                                                                                    |                                                                        |
| 5.2<br>5.3                                                                  | Complex Password Entry                                                                                                    |                                                                        |
| 5.4                                                                         | Backdoor-Free Architecture                                                                                                    |                                                                        |
| 5.5                                                                         |                                                                                                    | 20                                                                     |
|                                                                             | 2FA (Two-Factor Authentication)                                                                                                    | 24                                                                     |
| 5.6                                                                         | IP Filtering                                                                                                    | 24<br>24                                                               |
|                                                                             | IP Filtering                                                                                                    | 24<br>24<br>25                                                         |
| 5.6<br>5.7                                                                  | IP Filtering                                                                                                    | 24<br>24<br>25<br>26                                                   |
| 5.6<br>5.7<br>5.8<br>5.9<br>5.10                                            | IP Filtering<br>Firewall                                                                                                    | 24<br>24<br>25<br>26<br>27<br>27                                       |
| 5.6<br>5.7<br>5.8<br>5.9                                                    | IP Filtering<br>Firewall<br>IEEE 802.1X Authentication                                                                                                    | 24<br>25<br>26<br>27<br>27<br>29                                       |
| 5.6<br>5.7<br>5.8<br>5.9<br>5.10                                            | IP Filtering<br>Firewall                                                                                                    | 24<br>24<br>25<br>26<br>27<br>27<br>29<br><b>31</b>                    |
| 5.6<br>5.7<br>5.8<br>5.9<br>5.10<br>5.11<br><b>6</b><br>6.1                 | IP Filtering<br>Firewall                                                                                                    | 24<br>24<br>25<br>26<br>27<br>27<br>29<br><b>31</b><br>31              |
| 5.6<br>5.7<br>5.8<br>5.9<br>5.10<br>5.11<br><b>6</b><br>6.1<br><b>Conta</b> | IP Filtering<br>Firewall                                                                                                    | 24<br>24<br>25<br>26<br>27<br>27<br>29<br><b>31</b><br>31<br><b>35</b> |

## Abbreviation

- BRP: Boost Remote Performance
- DirectCX: IDIS HD Analog System Solution
- DirectIP: IDIS IP System Solution
- DVR: Digital Video Recorder
- EAP: Extensible Authentication Protocol
- FEN: For Every Network
- GUI: Graphic User Interface
- HTTP: Hypertext Transfer Protocol
- HTTPS: Hypertext Transfer Protocol Secure
- ICM : IDIS Cloud Manager
- ICMP: Internet Control Message Protocol
- ID: Identification
- IDPM: IDIS Dynamic Privacy Masking
- ISS: IDIS Solution Suite
- NAT: Network Address Translation
- NVR: Network Video Recorder
- OTP: One-Time Password
- PCI: Payment Card Industry
- SHA: Secure Hash Algorithm
- RSA: Rivest–Shamir–Adleman (public-key cryptosystem)
- SSL: Secure Socket Layer
- TLS: Transport Layer Security
- TVR: HD-TVI DVR
- 2FA: Two-Factor Authentication

3

## 1 Introduction

In the past, video surveillance systems were typically completely separate from the local area network and the Internet, sending video of coaxial cables directly to a recorder. Cybersecurity requirements were fairly low due to their isolated nature. Primary concerns were physical attacks, such as destruction of the equipment (most often the cameras), illegally deleting or copying the recorded data, cutting video cables, covering the camera lens, etc.

Today, many video surveillance systems now used IP-based equipment which send the recorded video across ethernet cables to local, remote, and cloud-based recorders, sometimes using the same local area network infrastructure that is used by general office workers. Additionally, remote monitoring and control of these systems via network clients or mobile applications is now very common. Today's systems also support data communication with third-party systems such as access control, intrusion detection, and video analytics solutions.

In this environment, the threat of cyberattack against a video surveillance system has greatly increased, making cybersecurity a top area of concern for customers and operators. The same local security issues of past systems are also still present and must be addressed in the overall security posture. Overall, the integrity, confidentiality, and accessibility of video surveillance data must be protected during recording, retrieval, and while in-transit, whether across the local network or across a public network to a remote location. To meet these challenges, IDIS has designed and built various security technologies and features into our products and continues to add to and strengthen these technologies as the security climate evolves.

This document describes the security features and functions of IDIS video surveillance products and how to configure the features to optimize the security of your surveillance system. A general overview of all IDIS security features is described in chapter 2, while a more thorough explanation of each feature and its configuration options follows in the following chapters.

This document is a general guideline for configuring IDIS products, so the pictures of the user interfaces may vary slightly depending on the version and type of product being configured.

## 2 Overview of IDIS Security Features

## 2.1 Security Features List

The following table is a listing of all of the current and under development security features of IDIS products.

| Category                         | Security features                                | Applied products                               | Security requirement                           | Identity |
|----------------------------------|--------------------------------------------------|------------------------------------------------|------------------------------------------------|----------|
| Data Security                    | iBank                                            | All                                            | Confidentiality,<br>Integrity,<br>Availability | Yes      |
| Data Security                    | Chained Fingerprint                              | All                                            | Integrity                                      | Yes      |
| Data Security                    | Edge Encryption Recording                        | All (Under development)                        | Confidentiality,<br>Integrity                  | Yes      |
| Data Security                    | Password Encryption                              | All                                            | Confidentiality                                |          |
| Data Security                    | Information and Configuration Data<br>Encryption | All                                            | Confidentiality                                |          |
| Data Security                    | Extracted Data Encryption                        | All                                            | Confidentiality                                |          |
| Data, Access Security            | Video Clip Management and Security               | The customized solution                        | Availability                                   | Yes      |
| Transmission Security            | Staged SSL/TLS including Intelligent TLS         | All                                            | Confidentiality,<br>Integrity,<br>Availability | Yes      |
| Transmission Security            | FEN Security                                     | All                                            | Confidentiality,<br>Availability               | Yes      |
| Transmission, Access<br>Security | IDIS Web Server                                  | IP camera, NVR,<br>TVR, IDIS Solution<br>Suite | Confidentiality,<br>Availability               | Yes      |
| Transmission, Access<br>Security | ICM (IDIS Cloud Manager) Security                | ICM                                            | Confidentiality,<br>Availability               | Yes      |
| Transmission Security            | Staged SSL/TLS                                   | All                                            | Confidentiality                                | Yes      |
| Transmission Security            | FEN Security                                     | All                                            | Confidentiality                                | Yes      |
| Transmission, Access<br>Security | IDIS Web Server                                  | IP camera, NVR,<br>TVR, IDIS Solution<br>Suite | Confidentiality                                | Yes      |
|                                  |                                                  |                                                |                                                |          |
| Access Security                  | Closed Network with Separate Subnet              | IP camera, NVR                                 | Availability                                   | Yes      |
| Access Security                  | Complex Password Entry                           | All (In progress)                              | Availability                                   |          |
| Access Security                  | Backdoor Free Architecture                       | All                                            | Availability                                   |          |
| Access Security                  | 2FA (Two-Factor Authentication)                  | NVR                                            | Availability                                   |          |
| Access Security                  | IP Filtering                                     | IP camera, IDIS<br>Solution Suite              | Availability                                   |          |
| Access Security                  | Firewall                                         | H.265 NVR, IDIS                                | Availability                                   |          |

| Category                         | Security features                                        | Applied products                  | Security requirement | Identity |
|----------------------------------|----------------------------------------------------------|-----------------------------------|----------------------|----------|
|                                  |                                                          | Solution Suite                    |                      |          |
| Access Security                  | Certificate-Based Mutual Authentication (DirectIP 2.0)   | DirectIP 2.0<br>IP camera and NVR | Availability         | Yes      |
| Access Security                  | IEEE 802.1X Authentication                               | IP camera                         | Availability         |          |
| Access Security                  | cess Security Restricted Network Port Access             |                                   | Availability         |          |
| Access Security                  | Security Remote Connection Control                       |                                   | Availability         |          |
| Access Security                  | Accessible Time Restriction                              | IDIS Solution Suite               | Availability         |          |
| Access Security                  | Covert                                                   | All                               | Availability         |          |
| Access Security                  | Temporary Remote Access Authentication (OTP)             | H.265 NVR (In progress)           | Availability         |          |
| Personal Information<br>Security | Static Privacy Masking for Live Monitoring and Recording | All                               | Privacy              |          |
| Personal Information<br>Security | Static Privacy Masking for Video Clip                    | IDIS Solution Suite               | Privacy              |          |
| Personal Information<br>Security | Information Dynamic Privacy Masking for Video Clip       |                                   | Privacy              | Yes      |

## 2.2 Default Security Configuration

## 2.2.1 Fixed security features

The following security features are enabled by default and cannot be disabled by the user.

| Features                                      | Products                       | Default |
|-----------------------------------------------|--------------------------------|---------|
| iBank                                         | All                            | Applied |
| Chained Fingerprint                           | All                            | Applied |
| Password Encryption                           | All                            | Applied |
| Information and Configuration File Encryption | All                            | Applied |
| Closed Network with Separated Subnet          | IP camera, NVR                 | Applied |
| Certificate-Based Mutual Authentication       | DirectIP 2.0 IP camera and NVR | Applied |
| Backdoor Free Architecture                    | All                            | Applied |
| Restricted Network Port Access                | All                            | Applied |
| Video Clip Management and Security            | The customized solution        | Applied |

## 2.2.2 Configurable security features

The following security features are configurable by the user.

| Features                                  | Products                                       | Default                                                   | Configurable options                                                                          |
|-------------------------------------------|------------------------------------------------|-----------------------------------------------------------|-----------------------------------------------------------------------------------------------|
| Edge Encryption Recording                 | All                                            | Off                                                       | Off / On                                                                                      |
| Extracted Data Encryption                 | All                                            | Off                                                       | Off / On                                                                                      |
|                                           | IP camera <-> NVR                              | Off, None                                                 | None / Standard / High / Very High                                                            |
| Staged SSL/TLS                            | NVR, TVR <-> remote<br>client software         | Off                                                       | Off / On                                                                                      |
|                                           | IDIS Solution Suite services and client        | None                                                      | None / Header / Exclude Multimedia /<br>Full / Intelligent TLS                                |
| FEN Security                              | All                                            | Applied                                                   | Same as Staged SSL/TLS                                                                        |
|                                           | ICM service <-> ICM client                     | Applied                                                   | None                                                                                          |
| ICM Security                              | IP camera, NVR, TVR <-><br>ICM service         | Applied                                                   | None                                                                                          |
|                                           | IP camera, NVR, TVR <-><br>ICM client          | Off                                                       | Same as Staged SSL/TLS                                                                        |
|                                           | IP camera                                      | On                                                        | Off / On                                                                                      |
| IDIS Web Server                           | NVR, TVR                                       | Off                                                       | Off / On                                                                                      |
|                                           | IDIS Solution Suite                            | Registered (On) –<br>when a web<br>service is installed   | Register (On) / Unregister (Off)                                                              |
|                                           | DirectIP 2.0 IP camera<br>and NVR              | Initially required                                        | Password changeable                                                                           |
| Complex Password Entry                    | Other products except<br>DirectIP 2.0 products | Not initially<br>required (a default<br>password is used) | Complex password entry is not currently required, but it will be required in the near future. |
| 2FA (Two-factor Authentication)           | NVR                                            | Off                                                       | Off / On                                                                                      |
| IP Filtering                              | IP camera, IDIS Solution<br>Suite              | Off                                                       | Off / On<br>On: Allow or deny specific IP addresses                                           |
| Firewall                                  | H.265 NVR, IDIS Solution<br>Suite              | Off                                                       | Off / On<br>On: Drop, allow, or deny specific IP or<br>MAC addresses, port numbers, etc.      |
| IEEE 802.1X Authentication                | IP camera                                      | Off                                                       | Off / On<br>On: Certificate and EAP information                                               |
| Remote Connection Control H.265 NVR       |                                                | Off                                                       | Off / Camera is Hidden / Schedule / Auto<br>Expiration / Waiting Period                       |
| Accessible Time Restriction               | IDIS Solution Suite                            | Always Allowed                                            | Always Allowed / Time Coverage Setup /<br>Set Manually                                        |
|                                           | IP camera, NVR, TVR                            | Off                                                       | Off / Covert 1 / Covert 2                                                                     |
| Covert                                    | IDIS Solution Suite                            | Unsupported                                               | Covert can be approximated using the device access authority feature                          |
| Temporary Remote Access<br>Authentication | H.265 NVR                                      | Off                                                       | Off / On                                                                                      |

| Features                                                    | Products            | Default | Configurable options                                     |
|-------------------------------------------------------------|---------------------|---------|----------------------------------------------------------|
| Static Privacy Masking for Live<br>Monitoring and Recording | All                 | Off     | Off / On<br>On: Set the specific privacy masking<br>area |
| Static Privacy Masking for Video Clip                       | IDIS Solution Suite | Off     | Off / On<br>On: Set the specific privacy masking<br>area |
| Dynamic Privacy Masking for Video<br>Clip                   | IDPM software       | Off     | Off / On<br>On: Set the specific privacy masking<br>area |

## 2.3 Security Levels

Each security feature can be set depending on the required security level. The following table shows an example configuration of each security feature based on security level.

| Features                                  | Products                                   | Level 1 (Low)        | Level 2 (Middle)           | Level 3 (High)       |
|-------------------------------------------|--------------------------------------------|----------------------|----------------------------|----------------------|
| Edge Encryption Recording                 | All                                        | Off                  | On                         | On                   |
| Extracted Data Encryption                 | All                                        | On                   | On                         | On                   |
|                                           | IP camera <-> NVR                          | None                 | Standard, High             | Very High            |
| Staged SSL/TLS,<br>FEN Security           | NVR, TVR <-> remote<br>client software     | Off                  | On                         | On                   |
|                                           | IDIS Solution Suite<br>services and client | None                 | Header, Exclude multimedia | Full                 |
| ICM Security                              | IP camera, NVR, TVR<br><-> ICM client      | None, Off            | Standard, On               | Full, On             |
| Complex Password Entry                    | All                                        | Use complex password | Use complex password       | Use complex password |
| 2FA                                       | NVR                                        | Off                  | On                         | On                   |
| IP Filtering                              | IP camera, IDIS<br>Solution Suite          | On                   | On                         | On                   |
| Firewall                                  | H.265 NVR, IDIS<br>Solution Suite          | On                   | On                         | On                   |
| IEEE 802.1X authentication                | IP camera                                  | Off                  | Off                        | On                   |
| Remote Control Connection                 | H.265 NVR                                  | On                   | On                         | On                   |
| Accessible Time Restriction               | IDIS Solution Suite                        | On                   | On                         | On                   |
| Temporary Remote Access<br>Authentication | H.265 NVR                                  | On                   | On                         | On                   |

## 2.4 Personal Information Security Configuration

The recommended configuration for personal information security such as covert or privacy masking is shown below.

| Features                                                 | Products            | Configuration        |
|----------------------------------------------------------|---------------------|----------------------|
| Covert                                                   | IP camera, NVR, TVR | Covert 1 or Covert 2 |
| Static Privacy Masking for Live Monitoring and Recording | All                 | On                   |
| Static Privacy Masking for Video Clip                    | IDIS Solution Suite | On                   |
| Dynamic Privacy Masking for Video Clip                   | IDPM software       | On                   |

## **3 Data Security Features**

## 3.1 iBank

iBANK is IDIS proprietary multimedia database for robust and effective data recording and searching even when multimedia data is overwritten or deleted frequently.

The iBANK architecture is used by all IDIS recorders and is setup when a recorder's storage is formatted as the Record type. This creates multiple banks on the storage device.

This makes it very difficult for unauthorized users to read the data recorded by IDIS recorders without IDIS specific player software. In addition, the iBANK can search all recorded data except the damaged data even if a part of HDD is damaged such as bad sectors and important data such as index is lost.

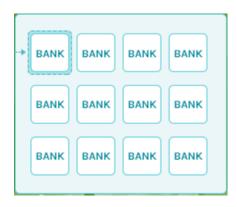

Figure 3.1.1: iBank structure: multiple banks on storage device

## 3.2 Chained Fingerprint

#### 3.2.1 Introduction

Video fingerprinting is a technique in which software identifies, extracts, and then summarizes characteristic components of a video recording, enabling that video to be uniquely identified by its resultant 'fingerprint'. This technology has proven to be effective at identifying and comparing digital video data [1].

However, this common video fingerprinting technique is not a good enough to ensure a video has not been altered either from corruption or intentionally, because it is not easy to detect a change in a single frame/image among the large amounts of frames/images in a video clip.

IDIS Chained Fingerprint<sup>1</sup> is an efficient digital fingerprinting technique, designed to solve this problem, making it simple to authenticate whether the video clip is a faithful copy of the originally recorded video footage.

As shown in Figure 3.2.1, when image (A) is recorded, a digital fingerprint (A') is generated and stored with the image. This fingerprint (A') is used along with information from image (B) to generate fingerprint (B'). This continues with each new recorded image, creating a continuous chain of fingerprints such as A', B', and C'.

Now, if one of images in the chain or its fingerprint is modified, the chain is broken, which is easily detectable. Thus, the authenticity of recorded video can be detected by the chained fingerprint method.

SN-7

<sup>&</sup>lt;sup>1</sup> Patent No.: <u>10-0440783 (Jul. 2004. KOR)</u>

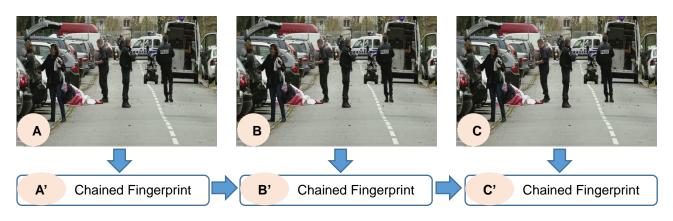

Figure 3.2.1. Chained Fingerprint Method

In addition, whenever recoded video is exported as a clip file, IDIS recorders and software will check the authenticity of each image using the chained fingerprint value and regenerate the fingerprint value for the new clip file. Thus, the authenticity of video footage is validated and preserved during export.

Please note that transcoding or editing the video, often used for privacy masking a video clip, breaks the chain making it impossible for others to authenticate the video.

## 3.2.2 Checking the authenticity of recoded or clipped video using chained fingerprint

The chained fingerprint functionality is enabled by default and there are no configuration options.

When playing a recorded video on an IDIS recorder, if the recorded image and the chained fingerprint value do not match, the video will not play or will display abnormal images. Additionally, a '<u>Fingerprint: broken!</u>' error message will typically be visible in the debug log.

When playing a clip file, the authenticity of the clip will be shown as an icon in the bottom-right side of the video as shown in Figure 3.2.2. If the clip is authentic a green checkmark will be displayed, otherwise a red error symbol will be displayed.

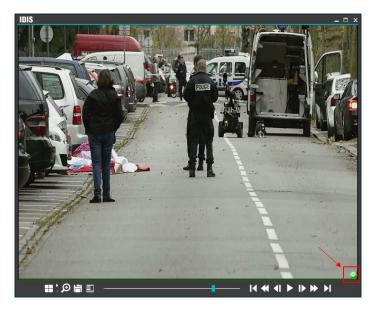

Figure 3.2.2. The green checkmark icon shows that the video clip hasn't been altered

## 3.3 Password Encryption

The passwords for registered users and devices are automatically encrypted to prevent them from being decrypted by unauthorized users.

In addition, IDIS NVRs encrypt both the user ID and password used in network communications protocols such as RTSP/RTP, DirectNDC (VNC), SMTP, NetFS (FTP), and HTTP notification by issuing self-signed certificates. These passwords can be set and managed separately from the passwords used for general operation such as setup, monitoring, and searching.

## 3.4 Configuration Data Encryption

The configuration data (including user and device information) of IP cameras and recorders are stored as binary files, not plain-text file, which aren't readable in a simple text editor. IDIS NVRs encrypt the user information data such as account, password, and email, which are saved in non-volatile memory.

These measures make it difficult for unauthorized users to access and exploit this important and sensitive information.

## 3.5 Extracted Data Encryption

For enhanced data security, passwords can be set on clip and log data extracted from devices. If a password is set, all extracted data is encrypted using the specified encryption algorithm to prevent reading the extracted data without the password.

#### 3.5.1 Clip data encryption with password

Clip data can be encrypted with a password using the 'Search > Clip-Copy > New Password' option on NVRs, the 'Search > Export > Clip-Copy > Password' option on TVRs, or the 'Export Video File > Save Password' option on IDIS Center or IDIS Solution Suite as shown in Figure 3.5.1.

| Pata Source       Record         From       First       © 019-03-06       © 2013:00         To       Last       © 019-03-06       © 2013:00         Clip-Copy - New Password       Immute       ± 1 minute       ± 10 minutes       ± 10 minutes       ± 1 hour         Clip-Copy - New Password       Immute       ± 000 minutes       ± 1 hour         Self-Player       AVI         Progress       OK       Cancel       Cancel         Progress       Save Password       Interval : \$ Seconds         Include Event       Include Event       Interval : \$ Seconds         Include Event       Include Event       Exclude Auloio Data                                                                                                    |                          |                                                                             |
|----------------------------------------------------------------------------------------------------|--------------------------|-----------------------------------------------------------------------------|
| Data Source       Record         From       First       04-04-2019 AM 08-25:00         Clip-Copy - New Password       Image: Self-Player         OK       Cancel         Progress       Save Password         Include E vant       Self-Player         Save Password       Interval : 5 Seconds         Include E Vant       Interval : 5 Seconds         Include E ANR       Include ANR         Include Payer       Exclude Player                                                                                                    |                          | From : 🔄 First 🔛 2019-03-06 💽 20:07:00 💽                                    |
| From IF First       04-04-2019 AM 08:25:00         Clip-Copy - New Password       Image: Clip-Copy - New Password         Image: Clip-Copy - New Password       Image: Clip-Copy - New Password         Image: Clip-Cop | ру                       | To : 📃 Last 🛗 2019-03-06 🚁 20:13:00 🐼                                       |
| From First       04-04-2019 AM 08:25:00         Clip-Copy - New Password       Image: Self-Player         Password       Image: Self-Player         OK       Cancel         Progress       Save Password         Include Event       Interval : 5 Seconds         ClipPlayer       Start                                                                                                    | Data Source Record       | ± 1 minute ± 3 minutes ± 10 minutes ± 30 minutes ± 1 hour                   |
| Clip-Copy - New Password         Implayer             OK             OK             Implayer             Start             Close             Save Password             Save Password             Save Reyframes Only             Include Text-In Data             Start       Close             Start       Close                                                                                                    |                          |                                                                             |
| Clip-Copy - New Password  Clip-Copy - New Password  Confirm  OK Cancel  Progress  ClipPlayer  Start Close  ClipPlayer.                                                                                                    |                          | <ul> <li>Self-Player</li> <li>AVI</li> </ul>                                |
| OK     Cancel       OK     Cancel       Save Password     Split File Size : Maximum Size IV       Progress     Include Text-In Data       Include Text-In Data     Include ANPR       ClipPlayer     Start       ClipPlayer     Start                                                                                                    | Clip-Copy - New Password |                                                                             |
| OK     Cancel     Split File Size : Maximum Size IV       Progress     Save Password     Save Keyframes Only       Include Text-In Data     Include ANPR       ClipPlayer     Start     Close                                                                                                    | Password _               |                                                                             |
| OK     Cancel       Progress     Save Password       Progress     Include Ext-In Data       Include ANPR     Include Ext-In Data       ClipPlayer     Start                                                                                                    | Confirm                  |                                                                             |
| ClipPlayer Start Close Exclude Player                                                                                                    |                          | Save Password Save Keyframes Only Interval : 5 Seconds Include Text-In Data |
|                                                                                                    | DipPlayer Start Close    | ── Include Event                                                            |

#### (a) IDIS NVR and TVR

(b) IDIS Center and IDIS Solution Suite

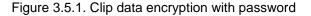

The data recorded on a SD card in an IP camera can be extracted to an encrypted clip file using IDIS Center or IDIS Solution Suite.

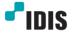

#### 3.5.2 Log data encryption with password

System log data can be encrypted with a password using the 'System > General > Show System Log...> Export > Use Encryption' option on NVRs.

Various log data such as system, event, and service logs can be encrypted with a password using the 'Report > Save As > HTML (encrypted) Files or PDF Files' option on IDIS Center or IDIS Solution Suite as shown in Figure 3.5.2.

| Time                   | Туре                                        |
|------------------------|---------------------------------------------|
| 04-17-2019 PM 02:37:47 | Login : DirectNDC (172.17.11.1)             |
| 04-17-2019 PM 02:37:37 | Logout : admin (172.17.11.1:A)              |
| 04-17-2019 PM 02:37:12 | Logout : admin (172.17.11.1:A)              |
| File name Password     | ⊠ Use Encryption<br>Iaa                     |
| Confirm                |                                             |
|                        | Export Cancel                               |
| 04-17-2019 PM 02:18:47 | Export Cancel Login : admin (172.17.11.3:W) |

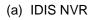

|                        |                              |                                                                                                    |              | IDIS Solution Suite                      | lient Local Host [ | admin] - Rep | port                               | 4                       | - • × |
|------------------------|------------------------------|----------------------------------------------------------------------------------------------------|--------------|------------------------------------------|--------------------|--------------|------------------------------------|-------------------------|-------|
| System                 | View Playbad                 | k About                                                                                                    |              |                                          |                    |              |                                    |                         | IDIS  |
|                        | 2 Play 1 DVR                 | tSearch 1 Bad                                                                                                   | kup Search 1 | Report X                                 |                    |              |                                    |                         |       |
| Device System Log      |                              |                                                                                                    |              |                                          |                    |              | Q. Enter text to search for here   | 2                       |       |
| E bence system boy     |                              |                                                                                                    |              |                                          |                    |              |                                    | Al Devices              |       |
| Drag a column header h | re to group by that category |                                                                                                    |              |                                          |                    |              | Ê                                  | 🖛 🧊 Device Group        |       |
| Date/Time              | Log                          |                                                                                                    |              |                                          |                    |              |                                    | 🛩 💼 DQA                 |       |
| 2019-04-04 10:43:22    | [Remote] Login : admin (172  | 👖 🕈 Save As                                                                                                    |              |                                          |                    | ×            | 1                                  | Dorothy_Intellivision 1 |       |
| 2019-04-04 10:38:29    | [Remote] Logout : admin (1)  | 72 Save in:                                                                                                    | 🕌 Temp       | ×                                        | 😌 👂 📂 💼            |              |                                    |                         |       |
| 2019-04-04 10:36:22    | [Remote] Login : admin (172  | 2.1 😋 🗎                                                                                                    | Name ~       |                                          | Date modified      | Type         |                                    | Layout                  |       |
| 2019-04-04 10:24:23    | [Remote] Logout : admin (1)  |                                                                                                    | Report-Devic | e System Log-2019-04-04 10-3             | 2019-04-04 오전 1    | Text Docu    |                                    | Jayout Sequence         |       |
| 2019-04-04 10:24:11    | [Remote] Login : admin (172  | 2.1                                                                                                    |              |                                          |                    | _            |                                    | Camera Sequence         |       |
| 2019-04-04 04:27:12    | [Remote] Login : admin (172  | the second second second second second second second second second second second second second second second se |              |                                          |                    | _            |                                    | Nap 🔤                   |       |
| 2019-04-04 04:27:10    | [Remote] Logout : admin (1)  | 72 Desktop                                                                                                    |              |                                          |                    | _            |                                    | E HOP C                 |       |
| 2019-04-03 14:59:27    | [Remote] Logout : admin (1)  |                                                                                                    |              |                                          |                    | _            | Enter password for data encryption | E Browser               |       |
| 2019-04-03 14:58:55    | [Remote] Login : admin (172  | 2.1 Libraries                                                                                                   |              |                                          |                    | _            |                                    |                         |       |
| 2019-04-03 13:57:47    | [Remote] Logout : admin (1)  |                                                                                                    |              |                                          |                    | _            | Password :                         |                         |       |
| 2019-04-03 13:57:15    | [Remote] Login : admin (172  |                                                                                                    |              |                                          |                    | _            | Confirm Password :                 |                         |       |
| 2019-04-03 12:34:41    | [Remote] Logout : admin (1)  |                                                                                                    |              |                                          |                    | _            | OK Cancel                          | vent                    |       |
| 2019-04-03 12:34:09    | [Remote] Login : admin (172  |                                                                                                    |              |                                          |                    | _            |                                    | avent Device Time       |       |
| 2019-04-03 11:33:01    | [Remote] Logout : admin (1)  | 72 Network                                                                                                    |              |                                          |                    | _            |                                    |                         |       |
| 2019-04-03 11:32:29    | [Remote] Login : admin (172  | 2.1                                                                                                    |              |                                          |                    | -            |                                    |                         |       |
| 2019-04-03 10:31:21    | [Remote] Logout : admin (1)  | <i>7</i> <b>k</b>                                                                                               |              | -Device System Log-2019-04-04 10         |                    | Save         |                                    |                         |       |
| 2019-04-03 10:30:48    | [Remote] Login : admin (172  |                                                                                                    |              | Text Files (*.txt)<br>Text Files (*.txt) | ~                  | Cance        |                                    |                         |       |
| 2019-04-03 05:28:16    | [Remote] Login : admin (172  |                                                                                                    |              | HTML (encrypted) Files (*.html)          |                    | /            |                                    |                         |       |
| 2019-04-03 05:28:15    | [Remote] Logout : admin (1)  |                                                                                                    |              | PDF Files (*.pdf)                        |                    |              |                                    |                         |       |
| 2019-04-03 04:51:36    | [Remote] Login : admin (172  | 1.17.11.3:W)                                                                                                    |              |                                          |                    |              |                                    |                         |       |
| 📖 ts-tr-2208-1         | × =                          | P                                                                                                    |              |                                          |                    |              | 🔀 🔳 🚍 – More                       |                         |       |
| iber ib                | Today Iday                   |                                                                                                    |              |                                          |                    |              |                                    |                         |       |
| From : 2019-0          | -04                          | To :                                                                                                    | 19-04-04     | 10:33:44                                 |                    |              |                                    |                         |       |
| 🕶 Pirst                |                              | - Lest                                                                                                    |              |                                          |                    |              |                                    |                         |       |
|                        |                              |                                                                                                    |              |                                          |                    |              |                                    |                         |       |

(b) IDIS Center and IDIS Solution Suite

Figure 3.5.2. Log data encryption with password

## **4** Transmission Security Features

## 4.1 Staged SSL/TLS including Intelligent TLS

#### 4.1.1 Introduction

SSL (Secured Socket Layer) and TLS (Transport Layer Security) help prevent sniffing, modification, and destruction of data as it is transmitted between devices across a network.

TLS is more efficient and secure than SSL as it has stronger message authentication, key-material generation, and additional encryption algorithms. For example, TLS supports pre-shared keys, secure remote passwords, elliptical-curve keys, and Kerberos while SSL does not. TLS and SSL are not interoperable, but TLS does offer backward compatibility for older devices still using SSL [2].

IDIS products support various SSL/TLS options including Intelligent TLS technology for providing secure data transmission with reducing the performance degradation according to data encryption and decryption.

Please note that system performance may be reduced when the TLS option is enabled.

#### 4.1.2 SSL/TLS option between IP camera and NVR

Several SSL/TLS options can be selected in the 'Camera > Advanced Setup > SSL' option on IDIS NVR's as shown in Figure 4.1.1.

| -0     | Camera         | No.           | Video " | Privacy Masking | PTZ      | SSL                     | Reset |
|--------|----------------|---------------|---------|-----------------|----------|-------------------------|-------|
|        | Registration   | 1             |         |                 |          |                         | Reset |
| CAMERA | General        | 3             |         |                 |          |                         |       |
| ₿.     | Advanced Setup | <b>4</b><br>5 |         | Off (None)      | <b>✓</b> | Unavailable<br>Standard | Reset |
| al.    | Stream I       | 6             |         | 88<br>89<br>89  |          | High                    | r     |
| 4      | Stream II      | 7 8           |         |                 |          | Very High               |       |

Figure 4.1.1. SSL/TLS options for communication between IP cameras and NVR

Table.4.1.1 shows the behavior of each SSL/TLS option.

#### Table.4.1.1. Description of SSL/TLS options between IP cameras and NVR

| Option      | Operation                                                                                           |
|-------------|----------------------------------------------------------------------------------------------------|
| Unavailable | Disable SSL/TLS encryption (default)                                                                |
| Standard    | Encrypt non-multimedia data                                                                         |
| High        | Encrypt non-multimedia data and only some areas of the multimedia data such as audio and video data |
| Very High   | Encrypt all data including multimedia data                                                          |

## 4.1.3 SSL/TLS options between IP cameras and remote client software

The SSL/TLS option can be selected from the 'Network > Security > SSL' option in each IP camera's setup menu as shown in Figure 4.1.2.

| Quick Setup                                                     | NETWORK / SEC                | URITY                                                        |            |
|-----------------------------------------------------------------|------------------------------|--------------------------------------------------------------|------------|
| <ul> <li>System</li> <li>Network</li> <li>IP Address</li> </ul> | IP Filtering<br>O Allow List |                                                              |            |
| ► FEN                                                           | Туре                         | IP Address                                                   | Add        |
| ▶ Port/QoS ▶ Bandwidth Control                                  |                              |                                                              | Remove     |
| Security                                                        |                              |                                                              | Remove All |
| ▶ IEEE 802.1X                                                   | O Deny List                  |                                                              |            |
| ▶ Video                                                         | Туре                         | IP Address                                                   | Add        |
| ▶ Audio                                                         | 1700                         | i nuurus                                                     |            |
| Event Action                                                    |                              |                                                              | Remove     |
| ▶ Event                                                         | \                            |                                                              | Remove All |
|                                                                 | SSL SSL                      |                                                              |            |
|                                                                 |                              | Type <mark>Standard<br/>Standard</mark><br>High<br>Very High | ~          |

Figure 4.1.2. SSL/TLS options for communication between IP cameras and remote client software

## 4.1.4 SSL/TLS option between NVR/TVR (HD-TVI DVR) and remote client software

The SSL/TLS option can be selected from 'Network > General > Enable SSL for Transferring Data' in NVR's setup as shown in Figure 4.1.3. This option can be selected from 'General > Network > Enable SSL for Transferring Data' on TVR's setup as shown in Figure 4.1.4.

|   | Network  |                                                     |
|---|----------|-----------------------------------------------------|
|   | Network  | Remote Audio Channel Select From Client             |
|   | General  | Enable SSL for Transferring Data                    |
|   | IDIS Web | Network Bandwidth Limit 50.0 Mbps 🗘 (Max 50.0 Mbps) |
| ₿ | WAN      | DirectNDC                                           |

| General | LAN           | FEN         | RTSP       | IDIS Web            | VNC      | NetFS           |   |
|---------|---------------|-------------|------------|---------------------|----------|-----------------|---|
| NETWORK |               |             |            |                     |          |                 |   |
| Remot   | e Watch       |             |            |                     |          |                 |   |
|         |               |             |            | Multi Stream        |          |                 |   |
|         |               |             | ips        | Qua                 | ality    | Resolution      |   |
|         | First Stream  | n 30        | .00 ips    | _ High              |          | High            |   |
|         | Second Stre   | am 15       | .00 ips    | Standard            |          | Standard        | - |
|         |               |             |            |                     |          | bps/ips (ips) 🖕 |   |
|         | Network Bandw | vidth Limit |            | 100.0 Mbps          | A V      |                 |   |
|         | Remote Audi   | o Channel   | Select Fro | m RAS               | *        | /               |   |
|         |               |             | Enable S   | SL for Transferring | g Data 🗡 |                 |   |

Figure 4.1.3. SSL/TLS option for communication with remote client software on NVRs

Figure 4.1.4. SSL/TLS option for communication with remote client software on TVRs

Table.4.1.3 shows the behavior of each SSL/TLS option.

## Table.4.1.3. Description of SSL/TLS options between NVRs and remote client software

| Option  | Operation                            |
|---------|--------------------------------------|
| Uncheck | Disable SSL/TLS encryption (default) |
| Check   | Encrypt non-multimedia data          |

## 4.1.5 SSL/TLS option between ISS (IDIS Solution Suite) Service and ISS Client

The SSL/TLS option can be selected from 'System Setup > SSL > SSL Setup > Use SSL' on ISS System Setup as shown in Figure 4.1.5.

Table.4.1.5 shows the behavior of each SSL/TLS option. Please note that the performance degradation rate may differ depending on the network configuration and the performance of the hardware that ISS Service and ISS Client are installed on.

| System Setup |           |           |                                                             |   | x |
|--------------|-----------|-----------|-------------------------------------------------------------|---|---|
| FEN          | SSL Setup |           |                                                             |   |   |
| SSL          | oor occup |           |                                                             |   |   |
| Email        |           | Use SSL : |                                                             | ~ |   |
| Notification |           |           | Not Use<br>Header Packet                                    |   |   |
| Event        |           |           | Exclude Multimedia Packet<br>Full Packet<br>Intelligent TLS |   |   |
| Security     |           |           | Intelligent 123                                             |   |   |

Figure 4.1.5. SSL/TLS options for communication between ISS service and ISS client on ISS system

| Option                       | Operation                                                                                                    |  |  |  |  |
|------------------------------|----------------------------------------------------------------------------------------------------|--|--|--|--|
| Not Use                      | Disable SSL/TLS encryption (default)                                                                                               |  |  |  |  |
| Header Packet                | ncrypt network packet header only                                                                                                  |  |  |  |  |
| Exclude Multimedia<br>Packet | Encrypt non-multimedia data                                                                                                    |  |  |  |  |
| Full Packet                  | Encrypt all data including multimedia data                                                                                         |  |  |  |  |
| Intelligent TLS              | Encrypt non-multimedia data and only some areas of the multimedia data such as audio and video data                                |  |  |  |  |
|                              | This option behaves similarly to the 'High' option of SSL/TLS between IP cameras and NVR, but with an enhanced security algorithm. |  |  |  |  |

| Table 4 1 5 Descri  | ntion of SSL/TLS o | ntion between ISS | service and ISS client |
|---------------------|--------------------|-------------------|------------------------|
| 10010.4.1.0. 000011 |                    |                   |                        |

The SSL/TLS operation between IDIS devices, ISS streaming service, and ISS client will be different depending on whether or not ISS streaming service is activated, as shown in Figure 4.1.6.

| IP Camera<br>NVR<br>TVR | SSL/TLS between<br>devices and remote<br>client software | ISS<br>Streaming<br>Service | SSL/TLS between ISS<br>Service and ISS Client | ISS Client |
|-------------------------|----------------------------------------------------------|-----------------------------|-----------------------------------------------|------------|
|                         |                                                          |                             |                                               |            |

#### (a) ISS streaming service is activated

| IP Camera<br>NVR<br>TVR | SSL/TLS between devices and remote client software | ISS Client |  |
|-------------------------|----------------------------------------------------|------------|--|
|                         | (b) ISS streaming convice is depativated           |            |  |

(b) ISS streaming service is deactivated

Figure 4.1.6. SSL/TLS operation between IDIS devices and ISS client

## 4.2 FEN (For Every Network) Security

FEN service is an automated network configuration service which simplifies installation of networked surveillance systems. FEN enables the user to setup and configure surveillance systems without needing a professional knowledge of the routers and NAT devices on the network.

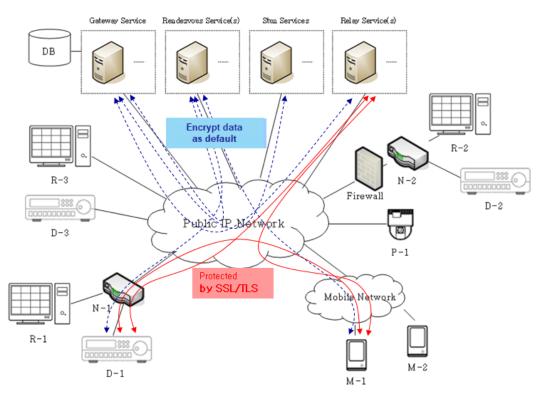

Figure 4.2.1. Secured data communication on FEN service

FEN service utilizes two methods to secure data communication between devices, clients, and other FEN services, preventing unauthorized users from accessing IDIS network devices on public networks as shown in Figure 4.2.1.

The first method is the data encryption which secures data communication between services, or between services and devices/clients. This data encryption is always enabled and cannot be shut off.

The second method is SSL/TLS which secures data communication between devices and clients, or between the relay service and devices/clients. SSL/TLS protection is optional and is applied when the SSL/TLS option of the device is activated.

## 4.3 IDIS Web Server

Many network security issues have arisen from vulnerabilities in common webservers such as Apache web server [3].

Most of the network service modules in IDIS products are proprietary, as is the case for the HTTP server and client modules used in most of our products, designed to protect our products from these types of vulnerabilities.

#### 4.3.1 IDIS Web Server on IP camera

The IDIS Web Server is supported on all IDIS IP cameras and can be enabled from 'Network > Port/QoS > IDIS Web' on the IP camera setup screens as shown in Figure 4.3.1. The default port is 80 but can be changed.

| <ul> <li>Quick Setup</li> <li>System</li> </ul> | NETWORK / PORT/QOS |              |           |   |          |
|-------------------------------------------------|--------------------|--------------|-----------|---|----------|
| ▼ Network                                       |                    | Use          | Port      |   | DSCP     |
| ▶ IP Address                                    | Admin              | $\checkmark$ | 8200      | 0 | •        |
| ▶ FEN                                           | Watch              | $\checkmark$ | 8016      | 0 | ·        |
| Port/QoS                                        | Record             |              |           |   |          |
| Bandwidth Control                               | Record             |              | h         |   | •        |
| Security                                        | Search             | $\checkmark$ | 10019     | 0 | ▲<br>▼   |
| ▶ IEEE 802.1X                                   | IDIS Web           |              | 80        | 0 | <b>A</b> |
| ▶ Video                                         |                    | -            |           |   |          |
| ► Audio                                         | RTSP               | $\checkmark$ | 554       | 0 |          |
| Event Action                                    |                    |              | Use HTTPS |   |          |
| 🕨 Event                                         |                    |              |           |   | -1 1     |
|                                                 |                    |              | Use UPnP  |   | Check    |

Figure 4.3.1. HTTP option of IDIS Web Server on IP camera setup screen

For additional security, SSL encryption of IDIS Web Server traffic can be enabled by clicking the "Use HTTPS" option as shown in Figure 4.3.2. The default port is 443 but can be changed.

| <ul> <li>Quick Setup</li> <li>System</li> </ul> | NETWORK / PORT/QOS |              |           |          |       |
|-------------------------------------------------|--------------------|--------------|-----------|----------|-------|
| ▼ System<br>▼ Network                           |                    | Use          | Port      |          | DSCP  |
| ▶ IP Address                                    | Admin              | $\checkmark$ | 8200      | •        | 0     |
| ▶ FEN                                           | Watch              | $\checkmark$ | 8016      | •        | 0     |
| Port/QoS                                        | Decord             |              | 9017      |          |       |
| Bandwidth Control                               | Record             | $\checkmark$ | 8017      | _        | 0     |
| Security                                        | Search             | $\checkmark$ | 10019     | •        | 0     |
| ▶ IEEE 802.1X                                   | IDIS Web           |              | 443       | ÷        | 0     |
| ▶ Video                                         | 1010 1040          | 2            | CTF       |          |       |
| ▶ Audio                                         | RTSP               | $\checkmark$ | 554       | <b>•</b> | 0     |
| Event Action                                    |                    | Г            | Use HTTPS |          |       |
| ▶ Event                                         |                    |              | Use UPnP  |          | Check |

Figure 4.3.2. HTTPS option of IDIS Web Server on IP camera setup screen

## 4.3.2 IDIS Web Server on NVR and TVR

The IDIS Web Server, a secure proprietary web server, is supported on IDIS NVRs and TVRs as well as conventional DVRs built since 2012.

The IDIS Web Server can be enabled from 'Network > IDIS Web' on the NVR and TVR setup screens as shown in Figure 4.3.3. The default port is 12088 but can be changed.

| -0 | Network  | ☑ Use IDIS Web Service                         |
|----|----------|------------------------------------------------|
|    | General  | IDIS Web Port 12088 ≑ 📼 (1024 ~ 65535) Default |
|    | IDIS Web |                                                |
| •  | WAN      |                                                |

Figure 4.3.3. HTTP option of IDIS Web Server setup on NVR or TVR

For additional safety, the IDIS Web Server on H.265 NVRs was internally verified using the PCI (Payment Card Interface) Compliance evaluation test, the standard's requirement for maintaining secure web applications [4].

The IDIS Web Server on H.265 NVRs can also provide secure data communication by issuing its own root certificate authority (Root CA) and host certificate authority (Host CA) as shown in Figure 4.3.5.

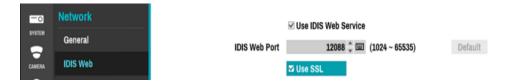

Figure 4.3.4. HTTPS (SSL) option of IDIS Web Server setup on NVR

|              |                |           | Host Certificates                                                                          |
|--------------|----------------|-----------|--------------------------------------------------------------------------------------------|
| <u>=0</u>    | System         | User Secu |                                                                                            |
| SYSTEM       | General        |           | Root CA                                                                                    |
| CAMERA       | Date/Time      |           | Certificate:                                                                               |
| ۵            | User           |           | Data:<br>Version: 3 (0x2)                                                                  |
| RECORD<br>*  | Security       |           | Senial Number:<br>31.32.36.39.38.36.32.37<br>Signature Algorithm: sha256WithRSAE.noryption |
| EVENT        | Storage        | Network S | Conservato Immanet Evenant                                                                 |
|              | Self-Diagnosis |           | Generate _ Import _ Export _                                                               |
| ۲            | Custom Value   |           |                                                                                            |
|              | About          |           | Certificate:<br>Data:<br>Version: 3 (br2)                                                  |
| NOTIFICATION |                |           | Senial Number.<br>31.36.35.37.30.35<br>Signature Algorithm: sha256WithRSAE.notypion        |
| DISPLAY      |                |           | T C C C C C C C C C C C C C C C C C C C                                                    |
|              |                |           | Generate _ Import _ Export _                                                               |
| STATUS       |                |           | OK Cancel                                                                                  |
|              |                | l         |                                                                                            |

Figure 4.3.5. Root and host certificates setup on NVR

## 4.3.3 IDIS Web screen on web browser

The IDIS Web Server is enabled, IDIS NVRs, TVRs, and IP cameras can be accessed via a web browser (Internet Explorer pictured) as shown in Figure 4.3.6.

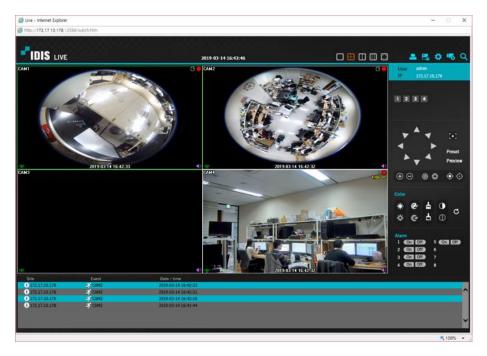

Figure 4.3.6. Live monitoring screen on IDIS Web

## 4.3.4 IDIS Web Server on IDIS Solution Suite

IDIS Web Server has been supported on IDIS Solution Suite since version 3.1.0. Before that, Apache was used for a short period as shown in Table 4.3.1.

| IDIS Solution Suite version | Web Server                       |
|-----------------------------|----------------------------------|
| 3.1.0 or greater            | IDIS own webserver (Proprietary) |
| 2.9.0 ~ 3.0.0               | Apache 2.2.25                    |
| 2.8.2 or less               | n/a                              |

| <b><b>T T</b></b> |            |                 |                |         |
|-------------------|------------|-----------------|----------------|---------|
| Table.4.3.1. 1    | ype of web | server per IDIS | Solution Suite | version |

## 4.4 ICM (IDIS Cloud Manager) Security

IDIS IP cameras, HD analog DVRs and NVRs except IR-series can be managed by ICM in the cloud environment. ICM can check the status of multiple devices on intuitive dashboard and setup the recorder and IP cameras remotely on Internet Explorer web browser.

For enhancing cybersecurity in the cloud environment, ICM Server, ICM Client and ICM Device transmit TLS encrypted information and data to each other. Especially, Intelligent TLS, IDIS's network data encryption technique that reduces performance degradation, can be applied for device control, status and multimedia data transmission between ICM Client and ICM Device.

In addition, the encrypted user and device information are stored to ICM Database for cloud database security.

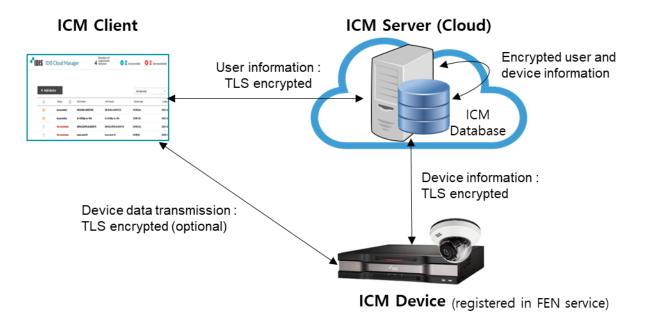

Figure 4.4.1. Information and data security on ICM

## **5** Access Security Features

## 5.1 Closed Network with Separate Subnet

A closed network topology provides better performance and higher network security than an open network topology.

Though IDIS DirectIP supports both open and closed network topologies, it is designed to easily create a closed network using separate built-in video input and network ports, keeping the video network separate from the client network, as shown in Figure 5.1.1. By separating the video network from the client network, DirectIP ensures that data is transmitted with more stable frame rates and lower delays between IP cameras and the NVR, while also minimizing data access to unauthorized users.

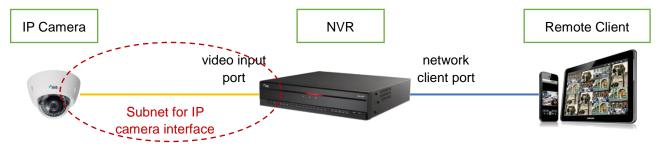

Figure 5.1.1. DirectIP closed network w/ separate video subnet

## 5.2 Certificate-based Mutual Authentication (DirectIP 2.0)

The beauty of IP networking is that you can access virtually any device on Earth, as long as it is reachable over IP network. However, such power comes with increased security risks, even when the IP network is a private network. For reliable IP-based video surveillance, the user has to be able to trust each IP camera video stream is coming from the intended source (IP camera) and is being recorded to its intended destination (NVR).

Just knowing the IP and MAC addresses and login credential of each IP camera is not sufficient enough to ensure device access security: for example, it does not prevent IP and MAC address spoofing of IP cameras. Furthermore, a single user account and password is sometimes mistakenly reused on multiple devices to simplify installation and management of the network, but this behavior creates additional security vulnerabilities.

DirectIP 2.0 addresses these issues with Certificate-Based Mutual Authentication, allowing users to connect multiple devices quickly and safely using certificates instead of a vulnerable user account and password.

When a DirectIP 2.0 IP camera is paired with a DirectIP 2.0 recorder, they exchange and store their respective certificates, using these certificates to authenticate each other every time they establish a communication session, as shown in Figure 5.2.1. For example, when a DirectIP 2.0 NVR re-establishes a connection with a paired IP camera, authentication involves mutually checking each other's certificates against the stored certificates. If the certificates match, ensuring that both devices are who they say they are, the communication session is established.

Through this operation, the recorder can distinguish whether the correct video is transmitted from the paired camera or whether the incorrect video is transmitted from unauthorized video source.

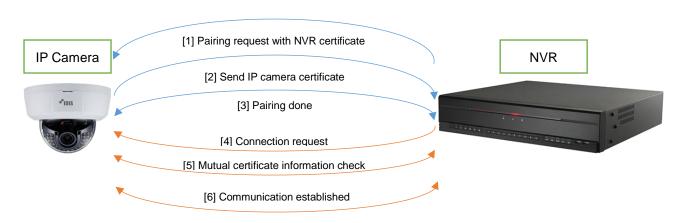

Figure 5.2.1. Certificate-based mutual authentication in DirectIP 2.0

## 5.3 Complex Password Entry

Even though user passwords are encrypted by a secure hash algorithm, as mentioned in Chapter 3.3, if a user doesn't change the initial password during installation, a security vulnerability is exposed. It is strongly recommended to change the initial password based on the following guidelines.

- Use 8 ~ 16 characters
- Use at least 3 character types (upper, lower, digit, special) (e.g. jA38v2c4, a1##sb32)
- Don't use the User ID as part of the password
- Don't use sequential numbers (e.g. 123, 321)
- Don't use characters in alphabetical order (e.g. abc, cba, ABC, CBA)
- Don't use repeating characters (e.g. 111, aaa, AAA)

Currently, IDIS H.265 products enforce the above guidelines when passwords are updated.

In addition, all non-discontinued IDIS products are being updated to force user passwords to be updated prior to first use.

## 5.4 Backdoor-Free Architecture

A backdoor is a method, often secret, of bypassing normal authentication or encryption in a computer system or embedded devices [5]. A back door often takes the form of a program designed to provide remote support to customers for technical issues, but it can also be used monitor, track, or take over a remote system, a major system vulnerability.

IDIS products are designed without backdoors, such that not even an IDIS developer can access a user's product without the user's explicit approval.

SN-7

## 5.5 2FA (Two-Factor Authentication)

In today's online environment, the username and password approach to security is an easy target for cyber criminals [6]. Two-Factor Authentication, also known as 2FA, is a method of confirming a user's identity by utilizing a combination of two different pieces of information.

IDIS NVRs support 2FA to prevent the unauthorized altering of device settings and upgrading of the device software, as well as limiting search capabilities.

If 2FA is enabled, a user only gains access to an IDIS NVR after passing the following two authentications as shown in Figure 5.5.1.

First, the username and password must be entered correctly in the login window of NVR.

Second, the VERIFICATION button must be pressed after selecting IDIS NVR on the IDIS Mobile application installed on a mobile phone. The mobile phone must be already registered in IDIS NVR.

IDIS NVRs can register up to 16 mobile devices for 2FA, and the IDIS Mobile application must be running on each mobile device. 2FA can only be enabled and configured by the administrator account.

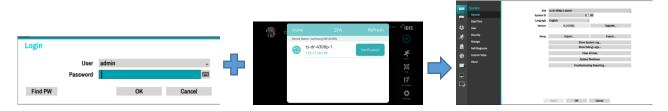

(a) username and password login (b) device verification on IDIS Mobile (c) control NVR after 2FA

Figure 5.5.1. 2FA operation on IDIS NVR

Please refer to the 'Part 2 – Configuration > Security > User 2FA' chapter in the NVR's operations manual for details on configuring 2FA.

## 5.6 IP Filtering

IP filtering is a function that can be used to allow or deny access to a device based on the IP address of the incoming connection/device. IP filtering is support on IDIS IP cameras and IDIS Solution Suite.

When IP filtering is enabled, individual IP addresses added to the 'Allow List' or 'Deny List', will be allowed or denied access respectively to the device.

#### 5.6.1 IP Filtering on IP camera

IP filtering is disabled by default but can be enabled from the 'Network > Security > IP Filtering' option in the IP camera setup as shown in Figure 5.6.1.

| <ul> <li>Quick Setup</li> <li>System</li> <li>Network</li> <li>IP Address</li> </ul> | NETWORK / SECU<br>IP Filtering | IRITY      |            |
|--------------------------------------------------------------------------------------|--------------------------------|------------|------------|
| ► FEN                                                                                | Туре                           | IP Address | Add        |
| ▶ Port/QoS                                                                           |                                |            | Remove     |
| Bandwidth Control                                                                    |                                |            |            |
|                                                                                      |                                |            | Remove All |
| ▶ IEEE 802.1X                                                                        | 🔿 Deny List                    |            |            |
| ▶ Video                                                                              | Туре                           | IP Address | Add        |
| ► Audio                                                                              | .,,,=                          |            |            |
| Event Action                                                                         |                                |            | Remove     |
| ▶ Event                                                                              |                                |            | Remove All |

Figure 5.6.1. IP filtering setup on IP cameras

## 5.6.2 IP Filtering on IDIS Solution Suite

|                 | Edit User | dvanced Setup User Specific Layout IP A | ccessControl User Group | x  |             |
|-----------------|-----------|-----------------------------------------|-------------------------|----|-------------|
|                 | Allow     | • 0.0.0.0                               |                         |    | 0,          |
| Group           | Allow     | IP Range                                | Add                     | 11 | Description |
| 🕺 All UserGroup |           |                                         | Delete                  |    |             |

Figure 5.6.2. IP filtering setup on IDIS Solution Suite

IP filtering is disabled by default, but can be enabled from the 'User > Edit User > IP AccessControl' option in the IDIS Solution Suite setup as shown in Figure 5.6.2.

## 5.7 Firewall

A firewall is a network security system that monitors and controls incoming and outgoing network traffic based on a predetermined set of security rules [7]. Both IDIS H.265 NVRs and IDIS Solution Suite support a firewall.

## 5.7.1 Firewall on NVR

The firewall on IDIS NVRs provides much more functionality than just IP filtering. IDIS H.265 NVRs can accept or reject specific devices based on various parameters such as IPv4, IPv6, MAC, port number, ICMP, etc. Additionally, new firewall rules can be applied to the connected video input devices and remote network sessions at runtime starting with firmware versions 6.1.0 and greater.

The firewall can be enabled and configured at 'Network > Firewall' in the NVR setup screens as shown in Figure 5.7.1.

|         | Network<br>General | ₩ Use Firewall                           |   |
|---------|--------------------|------------------------------------------|---|
|         | IDIS Web           |                                          | × |
| •       | WAN                | New Rule                                 | × |
|         | FEN                | Tit MAC                                  | × |
| A       | NetFS              | Typ ✓ IPv4<br>Actic IPv4 (Scope)         | × |
|         |                    | Interfac IPv6                            | × |
| -       | RTSP               | Protoc IPv6 (Scope)                      | × |
| ۲       | Firewall           | MAC Addre: Port                          | × |
| NETWORK | NAT                | Port (Scope) B<br>Port ICMP TS-REQUEST B | × |
|         |                    | ICMP TS-REPLY                            | × |
|         |                    | OK Cancel                                | × |
|         |                    |                                          | × |

Figure 5.7.1. Firewall setup on IDIS NVR

## 5.7.2 Firewall on IDIS Solution Suite

IDIS Solution Suite does not have its own firewall, but instead relies on the built-in firewall off the Windows OS, that can be setup and configured using the 'Windows Firewall with Advanced Security' application as shown in Figure 5.7.2.

| File Action View Help                                                                                                    |                                                                                                    |                                                                       |                        |                                                                                                    |               |
|----------------------------------------------------------------------------------------------------|----------------------------------------------------------------------------------------------------|-----------------------------------------------------------------------|------------------------|----------------------------------------------------------------------------------------------------|---------------|
| ** 200                                                                                                    |                                                                                                    |                                                                       |                        |                                                                                                    |               |
| P Windows Firewall with Advance                                                                                                    | Inbound Rules                                                                                                    |                                                                       |                        | Actions                                                                                                    |               |
| <ul> <li>Yong Formal with Advance<br/>Second Advances</li> <li>Chattanar Roles</li> <li>Chattanar Roles</li> <li>Concession Secondy Rules</li> <li>Manitoring</li> </ul> | Name<br>Administrationferior.c<br>Administrationferior.c<br>Administrationferior.c<br>Administrationferior.c<br>Backupforior.c<br>Backupforior.c<br>Cathologieree<br>Cathologieree<br>C | All<br>All<br>Pu<br>All<br>More Connection Security Rule<br>Endpoints | blic<br>blic<br>Wizard | Actions       biolonic Rules       Them Rules       Them Rules | nd Endpoint Z |

Figure 5.7.2. 'Windows Firewall with Advanced Security' setup on Windows

## 5.8 IEEE 802.1X Authentication

IEEE 802.1X is an IEEE standard for Port-based Network Access Control (PNAC). It is part of the IEEE 802.1 group of networking protocols and provides an authentication mechanism to devices wishing to connect to a LAN or WAN [8].

IDIS cameras support IEEE 802.1X authentication and can connect with an 802.1X protected network by enabling and configuring the settings under the 'Network > IEEE 802.1X' option of the IP camera setup as shown in Figure 5.8.1.

Please refer to the 'Part 1 – Remote Setup > Network > IEEE 802.1X' section of the operations manual for IDIS IP cameras for more detailed information about IEEE 802.1X setup.

| Quick Setup       | NETWORK / IEEE 802.1X     |                                 |        |
|-------------------|---------------------------|---------------------------------|--------|
| System            | IEEE 802.1X               |                                 |        |
| ▼ Network         |                           |                                 |        |
| ▶ IP Address      | Certificates              |                                 |        |
| ► FEN             | CA Certificate            | No CA certificate uploaded.     | Upload |
| ▶ Port/QoS        | Client Certificate        | No client certificate uploaded. | Upload |
| Bandwidth Control | Client Private Key(and ce | No private key uploaded.        | Upload |
| Security          | Client Private Rey(and Ce |                                 |        |
| ▶ IEEE 802.1X     | Private Key Password      |                                 |        |
| ▶ Video           |                           |                                 |        |
| ▶ Audio           | Settings                  |                                 |        |
| ▶ Event Action    | EAP Type                  | EAP-MD5 ~                       |        |
| ▶ Event           | EAPOL Version             | 1 ~                             |        |
|                   | EAP Identity              |                                 |        |
|                   | EAP Password              |                                 |        |

Figure 5.8.1. IEEE 802.1X setup on IP cameras

## 5.9 Restricted Network Port Access

IDIS hardware-based products and PC-based NVRs run on Linux OS and Windows Embedded OS respectively, and have had any unnecessary networking ports disabled, such as telnet and samba filesharing, making them more robust against malicious code injections attacks via the network compared to standard Windows OS-based servers and workstations.

Additionally, the default port numbers of installed and supported services (such as HTTP, RTP/RTSP, VNC, FTP, etc.) can be changed in the devices setup screens or completely disabled if desired.

Before making changes or disabling specific ports, please contact us for detailed information about the ports/services needed for your specific application by referring to the 'Contact Us' section at the end of this document.

## 5.10 Access Control for Specific User or User Group

#### 5.10.1 Remote Connection Control on IDIS H.265 NVR

The administrator can set the available access times and camera visibilities on IDIS H.265 NVRs at a remote site for a specific user group using 'System > User > Group - xxx > Remote Connection Policy' menu on H.265 NVRs as shown in Figure 5.12.1. This feature is useful to prevent users from accessing the device outside the allowed times or viewing the footage of cameras in unauthorized areas.

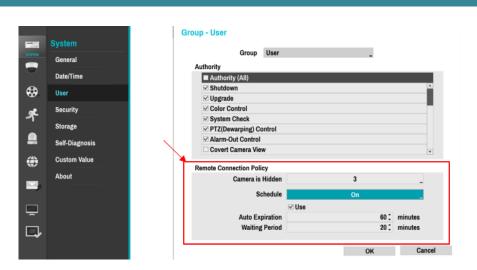

Figure 5.12.1. Remote connection policy setup on H.265 NVR

In addition, the session auto expiration and reconnection waiting period times can be adjusted to disconnect idle users and prevent them from continuously reconnecting.

## 5.10.2 Access Time Restrictions on IDIS Solution Suite

IDIS Solution Suite allows the administrator to set individual access times for each registered user. This feature prevents a specific user from holding device resources and network bandwidth for excessive amounts of time.

The access times of each user on IDIS Solution Suite can be set in the 'Time Coverage Setup' option or 'Set Manually' option as shown in Figure 5.10.1. For example, the administrator can set it so particular users can only access the system during work hours using the 'Time Coverage Setup' option.

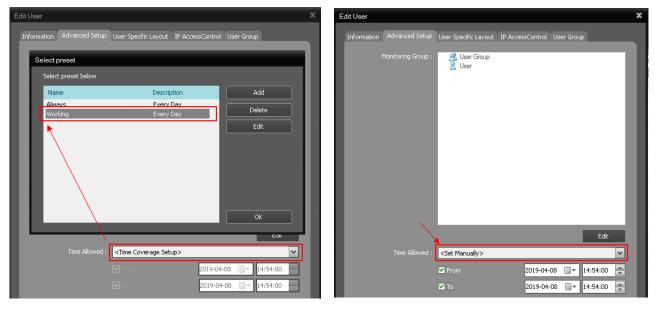

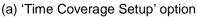

(b) 'Set Manually' option

Figure 5.10.1. Access time setup for each user on IDIS Solution Suite

## 5.11 Covert

IDIS recorders and IDIS Solution Suite support the 'Covert' feature that can hide cameras and their associated details from a specific user group. This feature provides system administrators with the ability to prevent certain users from monitoring, reviewing, or searching footage and information from specific cameras, potentially in secure or highly sensitive areas.

The administrator can assign one of the following covert options for the specific user group.

Covert 1: Hides images from the camera, but shows the camera title and status icons.

Covert 2: Hides images from the camera, as well as the camera title and status icons.

#### 5.11.1 Covert setup on IDIS NVR or TVR

For the covert option to work, the administrator must first disable the 'System > User > Covert Camera View' option under the setup section of the NVR or TVR for the specific user group as shown in Figure 5.11.1.

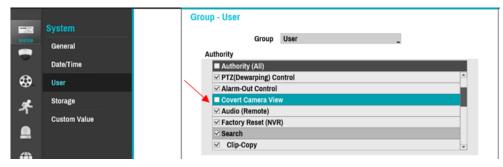

Figure 5.11.1. 'Covert Camera View' option on user authority of NVR or TVR

If 'Covert Camera View' is enabled, users in the group will be able to view a cameras footage and details regardless of its individual 'Covert' setting.

Enable the covert option for each desired camera from the 'Camera > General > Covert' area of the setup section of the NVR or TVR as shown in Figure 5.11.2.

| Camera         | No. | Title | Normal                       | MAC Address Password |
|----------------|-----|-------|------------------------------|----------------------|
| General        | 1   | CAM1  | <ul> <li>Covert 1</li> </ul> | 00:03:22:32:6C:67    |
|                | 2   | CAM2  | Covert 2                     | 00:03:22:3C:A9:F6    |
| Advanced Setup | 3   | CAM3  | _ Normal                     |                      |
|                |     |       |                              |                      |

Figure 5.11.2. 'Covert' option for each camera on TVR or NVR

When restricted users access the live monitoring mode, they can't see the camera feed of cameras where the 'Covert' option was activated as shown in Figure 5.11.3.

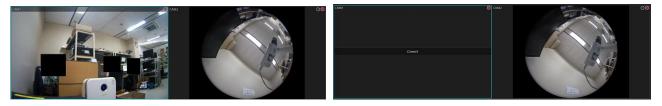

(a) Normal live view of cameras

(b) 'Covert 1' applied to 1<sup>st</sup> camera

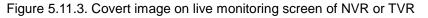

Similarly, when restricted users access playback mode, they can't see the recorded information and footage of cameras where the 'Covert' option was activated as shown in Figure 5.11.4.

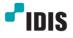

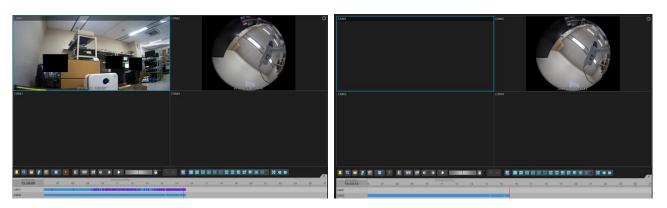

(a) Normal playback of cameras

(b) 'Covert 1' applied to 1<sup>st</sup> camera

Figure 5.11.4. Covert image on playback screen of NVR or TVR

## 5.11.2 Device Access Authority setup on IDIS Solution Suite

IDIS Solution Suite doesn't have the same 'Covert' option as IDIS NVRs and TVRs, but similar functionality can be obtained by using the "Device Access Authority' option.

Access to specific cameras can be turned on and off for a user group by going to the 'User > Edit User Group > Device Access Authority' as shown in Figure 5.11.5, producing similar results to the 'Covert' option.

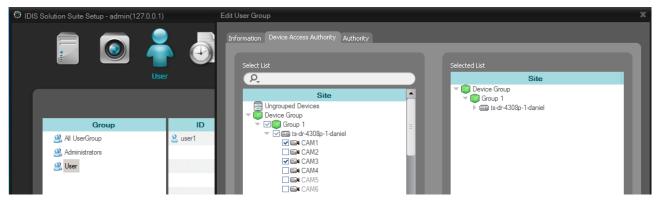

Figure 5.11.5. 'Device Access Authority' setup on IDIS Solution Suite

## 6 Personal Information Security Features

The need for personal information security, such as protecting a person's identity, has been increasing with the new application of international legislation and protocols to the ever-changing technology landscape. Generally, the situation can be summed up by the following excerpt from the European Convention on Human Rights (ECHR) [9].

"Everyone has the right to respect for his private and family life, his home and his correspondence".

## 6.1 Privacy Masking

Privacy masking is a feature found in many video surveillance products, used to protect personal privacy by concealing parts of the image with a masked area [10][11].

IDIS supports two types of privacy masking, static and dynamic, for enhanced personal information security. Static privacy masking is supported for live, recorded, and clipped video while dynamic privacy masking is supported for clipped video. A static privacy mask is created by defining a fixed area in the image that will be masked, regardless of the movement in the image. Dynamic privacy masking allows an operator to define an area of masking that can move with the object being masked.

Privacy masking can be applied differently depending on the type of video as shown in Table.6.1.1.

|                       | ļ                                                              | Apply privacy masking                    |                                           |
|-----------------------|----------------------------------------------------------------|------------------------------------------|-------------------------------------------|
| Operation             | Static Privacy Masking for<br>Live Monitoring and<br>Recording | Static Privacy Masking<br>for Video Clip | Dynamic Privacy<br>Masking for Video Clip |
| Live Monitoring Video | 0                                                              | Х                                        | Х                                         |
| Recorded Video        | 0                                                              | Х                                        | Х                                         |
| Original Video Clip   | 0                                                              | 0                                        | X <sup>(1)</sup>                          |
| Copied Video Clip     | 0                                                              | 0                                        | 0                                         |

#### Table.6.1.1. IDIS privacy masking features

<sup>(1)</sup> The original video clip can be overwritten instead of creating new video clip after applying dynamic privacy masking

#### 6.1.1 Static Privacy Masking for Live Monitoring and Recording

#### 6.1.1.1 Static privacy masking on IP camera

Privacy masking is initially disabled and can be enabled with the 'Video > Privacy Masking > IP Filtering' option in the NVR setup as shown in Figure 6.1.1.

#### 6.1.1.2 Static privacy masking on IDIS NVR or TVR

Privacy masking is initially disabled and can be enabled with the 'Camera > Advanced Setup > Privacy Masking' option for each IP camera in the NVR setup as shown in Figure 6.1.2. After enabling 'Privacy Masking', setting the privacy mask for the camera is the same as in Figure 6.1.1.

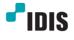

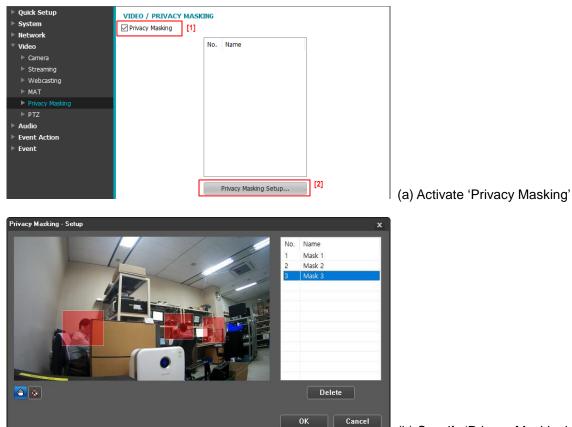

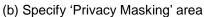

Figure 6.1.1. Static privacy masking setup on IP camera

|     |                |     |         |                     | /   |             |       |
|-----|----------------|-----|---------|---------------------|-----|-------------|-------|
| -10 | Camera         | No. | Video _ | Privacy Masking 💋 💋 | PTZ | SSL         | Reset |
|     | Registration   | 1   | _       | Off (None)          |     | Unavailable | Reset |
|     |                | 2   |         |                     |     |             | Reset |
|     | General        | 3   |         |                     |     |             | *     |
| •   | Advanced Setup | - 4 |         |                     |     |             | *     |
| œ   | Advanced Setup | 5   |         |                     |     |             |       |
| مہ  | Stream I       | 6   |         |                     |     |             | -     |
| *   |                | 7   |         |                     |     |             | -     |
|     | Stream II      | 8   |         |                     |     |             | *     |
|     | Audio          |     |         |                     |     |             |       |

Figure 6.1.2. Static privacy masking setup on NVR

Privacy masking can also be enabled from the 'Camera > Privacy Masking' option for each HD analog camera in the TVR setup as shown in Figure 6.1.3. After enabling 'Privacy Masking' for a camera, setting the mask is similar to the process pictured in Figure 6.1.1 even though the setup GUI of IDIS TVRs is a little different from that of IP products.

| General | PTZ  | Clip Privacy | Privacy Masking |   |              |
|---------|------|--------------|-----------------|---|--------------|
| CAMERA  |      |              |                 |   |              |
| ■No.    |      |              | Title           | _ | Privacy Zone |
| ⊠1      |      |              | CAM1            |   |              |
| 2       |      |              | CAM2            | L | <b>R</b>     |
| 3       | CAM3 |              |                 |   |              |
| □4      | CAM4 |              |                 |   |              |

Figure 6.1.3. Static privacy masking setup on TVR

## 6.1.1.3 Static privacy masking on remote client software

Privacy masking can also be setup using remote client software such as IDIS Solution Suite and IDIS Center. Using the 'Remote Setup Device...' menu as shown in Figure 6.1.4, privacy masking options of cameras, NVRs, and TVRs can be configured.

|                            |                           |                                                                                                    |                                                                                                    |                                                                                                    | - ¤ ×                                                                                                    |
|----------------------------|---------------------------|----------------------------------------------------------------------------------------------------|----------------------------------------------------------------------------------------------------|----------------------------------------------------------------------------------------------------|----------------------------------------------------------------------------------------------------|
| 0                          | Ľ                         |                                                                                                    |                                                                                                    |                                                                                                    | <b>°</b> idis                                                                                                    |
|                            |                           |                                                                                                    | P.                                                                                                    |                                                                                                    |                                                                                                    |
| Name                       | Group Address             | Device Type                                                                                                    | Description                                                                                                    | Status                                                                                                    |                                                                                                    |
| 🕨 🕮 ts-dr-4308p-1-daniel[1 |                           | NVR (8 ch)                                                                                                    |                                                                                                    |                                                                                                    | _                                                                                                    |
|                            |                           |                                                                                                    |                                                                                                    |                                                                                                    |                                                                                                    |
|                            |                           |                                                                                                    |                                                                                                    |                                                                                                    |                                                                                                    |
|                            |                           |                                                                                                    |                                                                                                    |                                                                                                    |                                                                                                    |
|                            |                           |                                                                                                    |                                                                                                    |                                                                                                    |                                                                                                    |
|                            | Soft Reset                |                                                                                                    |                                                                                                    |                                                                                                    |                                                                                                    |
|                            |                           |                                                                                                    |                                                                                                    |                                                                                                    |                                                                                                    |
|                            | Update Device Information |                                                                                                    |                                                                                                    |                                                                                                    |                                                                                                    |
|                            |                           |                                                                                                    |                                                                                                    |                                                                                                    |                                                                                                    |
|                            | Edit Identifier           |                                                                                                    |                                                                                                    |                                                                                                    |                                                                                                    |
|                            | Preview Video             | •                                                                                                    |                                                                                                    |                                                                                                    |                                                                                                    |
|                            | Delete Device             |                                                                                                    |                                                                                                    |                                                                                                    |                                                                                                    |
|                            |                           | Comparison of the second second | Comparison of the second second | Name     Group     Address     Device Type     Description       Isd 4300p-1dscall11     Isdc 4300p-1     NVR (R ch)     NVR (R ch)       Edit Device     Remote Setup Device     NVR (R ch)       Firmware Upgrade     DirectNDC     Soft Reset       DirectNDC     Soft Reset       Update Device Information     Change Deviceol       Edit Identifier     Preview Video | Name     Group     Address     Device Type     Description     Status       > Image: Status     Image: Status     NUR (8 ch)     NUR (8 ch)     Status     Status       > Image: Status     Edit Device     Image: Status     Image: Status     Status       Primare Upgrade     DirectNIOC     Soft Reset     Image: Status     Image: Status       Multiple Recording Setup     Update Device Information     Change Device Protocol     Edit Identifier       Preview Video     Image: Status     Image: Status     Image: Status |

Figure 6.1.4. 'Remote Setup Device...' menu in IDIS Solution Suite

6.1.1.4 Live monitoring and recorded video with static privacy masking

When privacy masking is applied, the privacy masked area will not be visible in live monitoring or recorded video as shown in Figure 6.1.5.

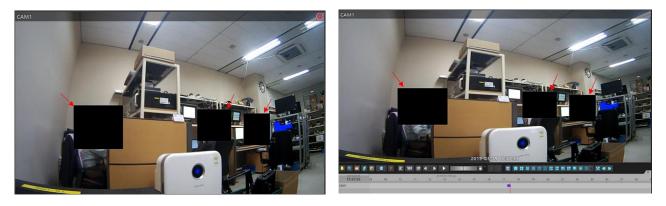

(a) Live monitoring video

(b) Recorded video

Figure 6.1.5. Live monitoring and recorded video with static privacy masking

## 6.1.2 Static Privacy Masking of Video Clips

Using IDIS Solution Suite, static privacy masking can be applied to video clips extracted from recorded data even if there is no privacy masking on the recorded data.

The privacy masking area can be set in IDIS Solution Suite using the 'Device > Edit Device > Clip Privacy Zone' menu as shown in Figure 6.1.6.

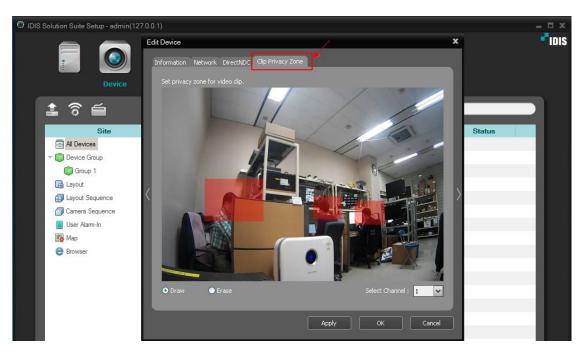

Figure 6.1.6. Static privacy masking for video clip in IDIS Solution Suite

## 6.1.3 IDPM (IDIS Dynamic Privacy Masking) Compact for Video Clip

Just like static privacy masking, dynamic privacy masking can be applied to a specific area of an extracted video clip using IDPM Compact software.

IDPM Compact software loads the original video clip, applies the dynamic privacy masking, and then saves the final masked video clip as shown in Figure 6.1.7.

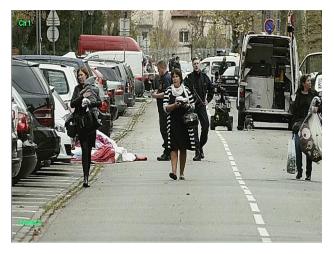

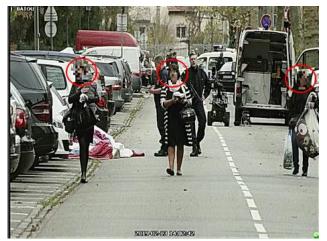

(a) Video clip without privacy masking

(b) Video clip with privacy masking

Figure 6.1.7. Dynamic privacy masking of video clip using IDPM software

IDPM Compact software can apply privacy masking to moving objects, automatically tracking their movement through the image, but can be manually adjusted, if needed.

Please refer to the <u>IDIS Privacy Masking User Guide Video</u> (<u>https://youtu.be/gNscfDGOszI</u>) for more specific instructions on the usage of IDPM.

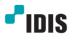

## Contact Us

This document may be updated at any time without notice. Please make sure you have the latest version of this document. Please contact the IDIS technical support team closest to you if you have any question related to this document.

- Technical support team in IDIS Headquarters: techsupport@idisglobal.com
- Technical support team in IDIS America: techsupportus@idisglobal.com
- Technical support team in IDIS Europe: <u>uksupport@idisglobal.com</u>
- Technical support team in IDIS Benelux: <a href="mailto:support@bnl.idisglobal.com">support@bnl.idisglobal.com</a>

## References

- [1] https://en.wikipedia.org/wiki/Digital\_video\_fingerprinting
- [2] https://www.networkworld.com/article/2303073/lan-wan-what-is-transport-layer-security-protocol.html
- [3] https://cve.mitre.org/
- [4] https://www.qualys.com/apps/pci-compliance/
- [5] https://en.wikipedia.org/wiki/Backdoor\_(computing)
- [6] https://www.securenvoy.com/en-gb/two-factor-authentication/what-is-2fa
- [7] https://en.wikipedia.org/wiki/Firewall\_(computing)
- [8] https://en.wikipedia.org/wiki/IEEE\_802.1X
- [9] https://rightsinfo.org/the-rights-in-the-european-convention/
- [10] https://www.networkwebcams.co.uk/blog/2008/07/07/privacy-masking/
- [11] https://www.bsia.co.uk/Portals/4/Publications/197-cctv-privacy-marking-02%20(2).pdf

## **Version History**

| Version | Writer                         | Revision Date | Remarks                                                                                                    |  |  |
|---------|--------------------------------|---------------|----------------------------------------------------------------------------------------------------|--|--|
| 1.1.1   | Daniel Lee                     | Jun. 25. 2021 | ICM (IDIS Cloud Manager) security was updated.                                                                                                    |  |  |
| 1.1.0   | Daniel Lee                     | Feb. 25. 2020 | The features under review were removed.                                                                                                    |  |  |
| 1.0.9   | Daniel Lee                     | Feb. 24. 2020 | HTTPS option and host certificate setup on NVR<br>were added in '4.3.2 IDIS Web Server on NVR and<br>TVR'.<br>Some comments in '5.2 Certificate-based Mutual<br>Authentication' were added. |  |  |
| 1.0.1   | Daniel Lee                     | Sep. 10. 2019 | Intelligent TLS was added as one of SSL/TLS options between ISS server and ISS client.                                                                                                    |  |  |
| 1.0.0   | Daniel Lee,<br>Tommy Zamberlan | Apr. 29. 2019 | Initial Release                                                                                                    |  |  |